Library Abgabefrist: 13.6.2021

Punkte: 25

Materialbedarf: PC oder Laptop (kein Tablet) mit Browser (kein Safari)

*Themenbeschreibung* 

Wieder ein neuer Auftrag für euch, die Bibliothek in eurem Ort hat euch beauftragt, ein Programm für ihren Roboter zu entwickeln, welcher in der Lage ist, die Bücher in der Bibliothek zu sortieren. Bevor ihr beginnt, an einem echten Roboter zu arbeiten, sollt ihr in dieser Aufgabe nun erst mal einen Prototypen in der Simulation entwickeln und verschiedene Sortieralgorithmen ausprobieren.

Wir wünschen euch viel Spaß mit dieser und folgenden Aufgaben!

Achtung: Dies ist eine recht komplexe Simulationsaufgabe, wenn dies euer erstes Mal in unserer Simulationsumgebung ist, probiert vorher eine der anderen Aufgaben aus und macht euch mit dem Roboter und der Umgebung vertraut.

*Aufgabenbeschreibung* 

Besucht wieder unsere Online-Simulationsumgebung (ide.pria.at) und erstellt ein neues Projekt mit der "Library" Aufgabe als Basis. Öffnet euer Projekt und die Simulationsaufgabe sollte wie folgt aussehen.

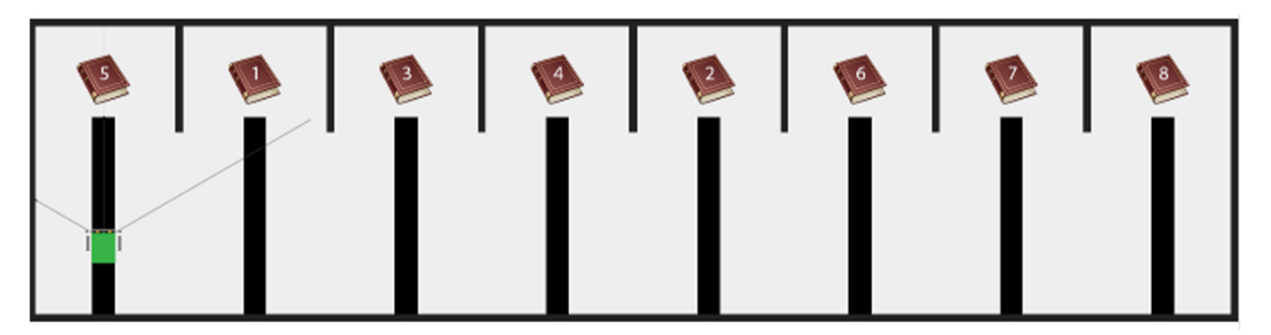

Es wurden bereits zwei Blockly-Dateien erstellt, **algo1.blockly** und **algo2.blockly.** 

Eure Aufgabe ist es nun min. zwei verschiedene Sortieralgorithmen zu implementieren, welche die Bücher in die richtige Reihenfolge bringen. Die Bücher selbst werden natürlich bei jedem Start eures Programms neu gemischt.

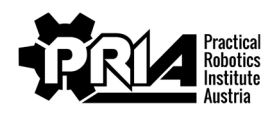

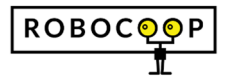

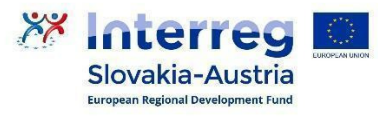

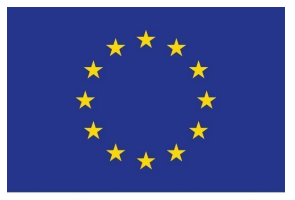

Abgabefrist: 13.6.2021

Punkte: 25

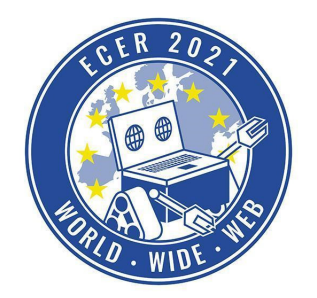

Materialbedarf: PC oder Laptop (kein Tablet) mit Browser (kein Safari)

Welche verschiedenen Sortieralgorithmen es gibt, findet ihr im Internet heraus. ACHTUNG: Für viele Sortieralgorithmen findet ihr im Internet fertigen Code, welchen ihr gerne als Vorlage verwenden dürft, beachtet allerdings, dass viele der Algorithmen standardmäßig mit Rekursion (also dem Selbstaufruf einer Funktion) implementiert wurden. Rekursive Funktionen sind mit Blockly allerdings nur sehr eingeschränkt anwendbar, daher solltet ihr jeweils nach der äquivalenten iterativen Implementierung (also mit Verwendung von Schleifen) des jeweiligen Algorithmus suchen.

Implement each sorting algorithm in a separate Blockly file, as said the first two for the min. number of algorithms have already been created for you.

Run each of the implemented algorithms min. 5x and measure the time how long your robot needs to sort the books. Create a table with the measured times, calculate the average time of each algorithm and describe the time differences between the algorithms and why they occur. Also try to find out which start arrangement of the books is the best or worst case for each algorithm.

### **Bücher austauschen**

Euer Roboter ist in der Lage, Bücher, die vor ihm liegen, aufzunehmen und mit dem Buch in seinem Speicher auszutauschen. Der Roboter kann allerdings immer nur ein Buch gleichzeitig im Speicher haben.

Den benötigten Block findet ihr unter "Spezialblöcke" -> "Buch austauschen"

# **Buch austauschen**

Damit ihr Bücher aufnehmen bzw. ablegen könnt, müsst ihr den Ablageplatz eines Buches mit eurem vorderen Touch Sensor (digitaler Sensor 8) berühren und anschließend den "Buch austauschen" Block aufrufen. Hier ein paar Beispiele:

**Beispiel 1** 

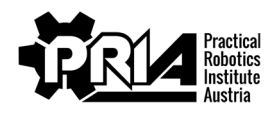

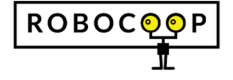

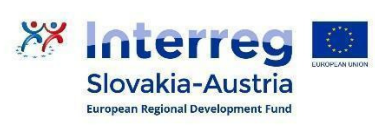

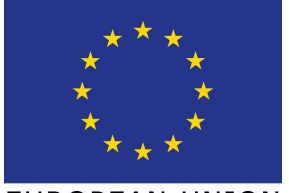

Abgabefrist: 13.6.2021

Punkte: 25

 $\overline{c}$  $\boldsymbol{\eta}$ 

Materialbedarf: PC oder Laptop (kein Tablet) mit Browser (kein Safari)

Speicher des Roboters: Leer

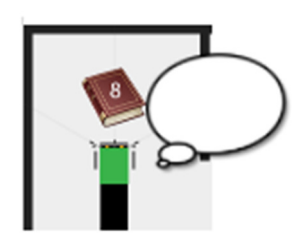

Nach dem Austauschen ist im Speicher des Roboters nun das Buch 8 und der Platz vor dem Roboter ist leer:

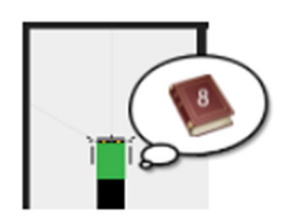

## **Beispiel 2**

Speicher des Roboters: Buch 8

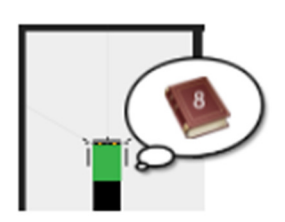

Nach dem Austauschen ist der Speicher des Roboters leer und Buch 8 ist vor dem Roboter:

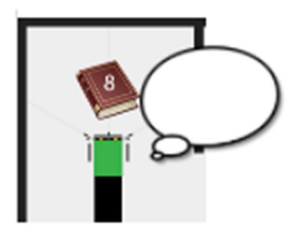

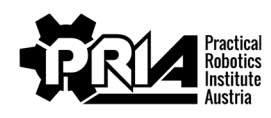

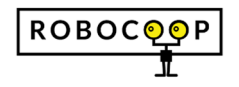

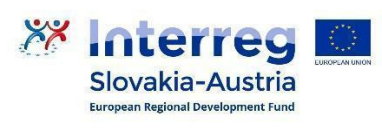

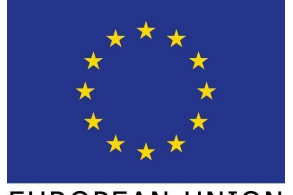

Abgabefrist: 13.6.2021

Punkte: 25

Materialbedarf: PC oder Laptop (kein Tablet) mit Browser (kein Safari)

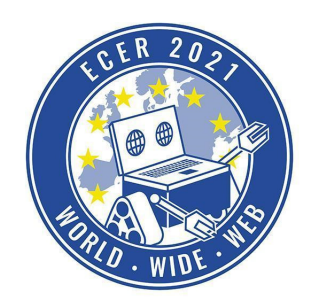

## **Beispiel 3**

Speicher des Roboters: Buch 8

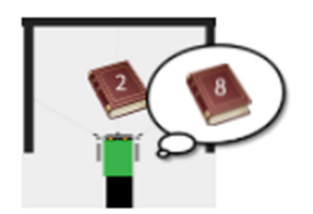

Nach dem Austauschen ist im Speicher des Roboters das Buch 2 und Buch 8 ist vor dem Roboter:

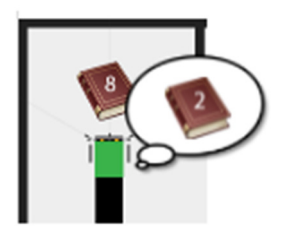

Falls der Roboter beim Aufruf des Austauschen Blocks nicht an einem der Buchplätze steht, dann passiert nichts.

## **Bücher vergleichen**

Euer Roboter hat die Möglichkeit, einen Vergleich zwischen dem Buch in seinem Speicher und dem Buch vor ihm durchzuführen.

Den Block dafür findet ihr unter "Spezialblöcke" -> "Bücher vergleichen"

Bücher vergleichen

Der Block wird euch dann eines der folgenden Ergebnisse zurückgeben:

- **1. Fall:** Buch im Speicher ist größer als Buch vor dem Roboter -> positive Zahl (>0) z.B. 24
- **2. Fall:** Buch im Speicher ist kleiner als Buch vor dem Roboter -> negative Zahl (<0) z.B. -33
- **3. Fall:** Ihr habt kein Buch im Speicher, ihr steht nicht an einen Buchplatz, der Buchplatz an dem ihr steht, ist leer -> der Block gibt 0 zurück

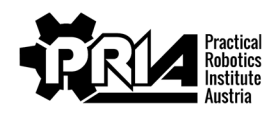

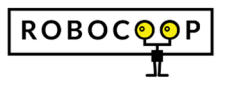

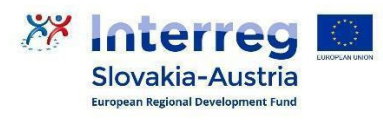

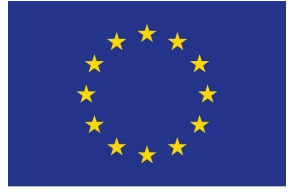

Library Abgabefrist: 13.6.2021

Punkte: 25

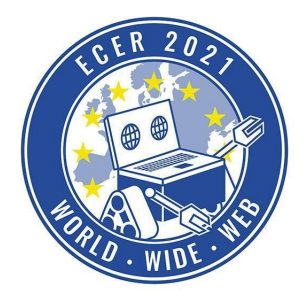

Materialbedarf: PC oder Laptop (kein Tablet) mit Browser (kein Safari)

Damit ihr Bücher vergleichen könnt, müsst ihr den Ablageplatz eines Buches mit eurem vorderen Touch Sensor (digitaler Sensor 8) berühren und anschließend den "Bücher vergleichen" Block aufrufen.

### **Zeit messen**

Wie vorher beschrieben sollt ihr die Zeit messen, die eurer Roboter benötigt, um die Bücher zu sortieren. Dafür stehen euch zwei weitere "Spezialblöcke" zur Verfügung.

Mit dem Block "Starte Stoppuhr", startet ihr den Timer einer Stoppuhr.

## Starte Stopuhr

Mit dem Block "Stoppe Stoppuhr und gib Zeit" haltet ihr eine zuvor gestartete Stoppuhr an und erhaltet die Zeit in Sekunden, welche seither vergangen ist.

So könnte also euer Programm ungefähr aussehen:

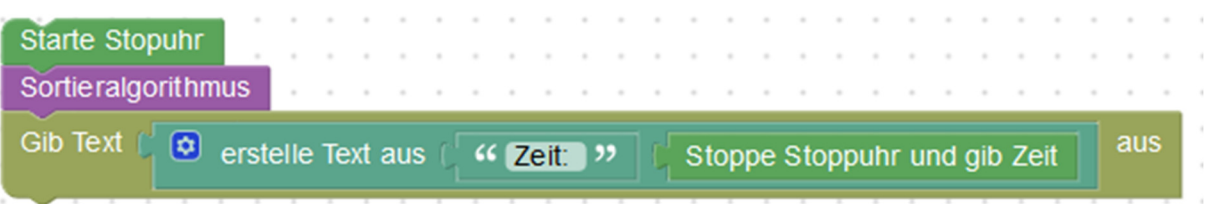

#### **Sensoren**

Folgende Sensoren hat euer Roboter zur Verfügung:

- Sensor 0: linker äußerer Linien Sensor (vorne links am Roboter) Analog
- Sensor 1: linker innere Linien Sensor (etwas links von der Mitte, vorne am Roboter) Analog
- Sensor 2: rechter innere Linien Sensor (etwas rechts von der Mitte, vorne am Roboter) -Analog
- Sensor 3: rechter äußerer Linien Sensor (vorne rechts am Roboter) Analog
- Sensor 4: linker Abstandssensor (etwa im 45 Grad Winkel nach links vorne) Analog
- Sensor 5: mittiger Abstandssensor (gerade nach vorne) Analog
- Sensor 6: rechter Abstandssensor (etwas im 45 Grad Winkel nach rechts vorne) Analog
- Sensor 8: vorderer Touchsensor (vorne am Roboter) Digital

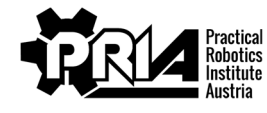

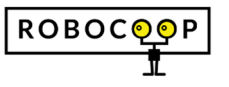

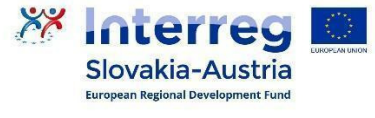

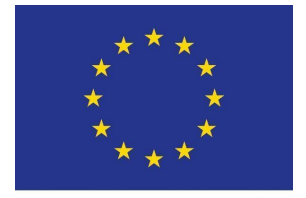

Abgabefrist: 13.6.2021

Punkte: 25

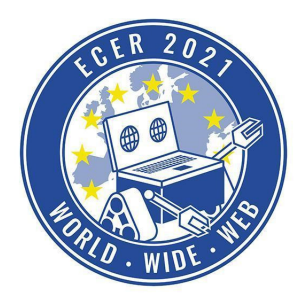

Materialbedarf: PC oder Laptop (kein Tablet) mit Browser (kein Safari)

### **Abgabe**

Gebt eure Blockly-Dateien und ein Bildschirmvideo von jedem der implementierten Algorithmen ab, sowie das Dokument mit der Tabelle der Zeitmessungen und weiteren Erläuterungen.

Tipps:

- Für diese Aufgabe benötigt ihr zwangsweise Funktionen und Variablen, macht euch also damit vertraut.
- Schreibt eine Funktion, welche ihr als Parameter (Argument) die Position übergeben könnt, zu welcher der Roboter fahren soll.
- Nutzt die Sensoren an eurem Roboter, um euch zu orientieren. (z.B. abzählen der schwarzen Linien um die Position des Roboters zu tracken)
- Für viele Sortieralgorithmen findet ihr im Internet fertigen Code, welchen ihr gerne als Vorlage verwenden dürft, beachtet allerdings, dass viele der Algorithmen standardmäßig mit Rekursion (also dem Selbstaufruf einer Funktion) implementiert wurden. Rekursive Funktionen sind mit Blockly allerdings nur sehr eingeschränkt anwendbar, daher solltet ihr jeweils nach der äquivalenten iterativen Implementierung (also mit Verwendung von Schleifen) des jeweiligen Algorithmus suchen.
- Falls dein Roboter nach Drehungen nicht mehr gerade fährt, richte dich hin und wieder an den Wänden aus, indem du mit dem Roboter gegen eine Wand fährst, danach sollte der Roboter wieder gerade stehen.

#### *Bewertungskriterien*

- Roboter sortiert die Bücher
- Qualität der Programme und Dokumente
- Bildschirmvideos und Blockly-Programmdateien abgegeben
- Dokument mit Zeitmessungen und Erläuterungen abgeben.
- Jurywertung: Die Jury bewertet Abgabequalität und Kreativität der Abgabe

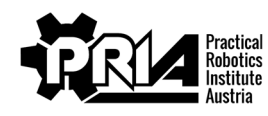

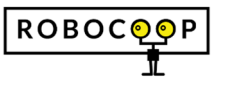

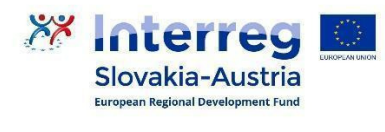

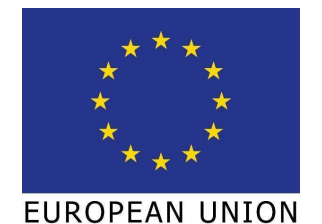